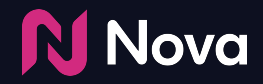

# **Trafficking Nova tag in CM360**

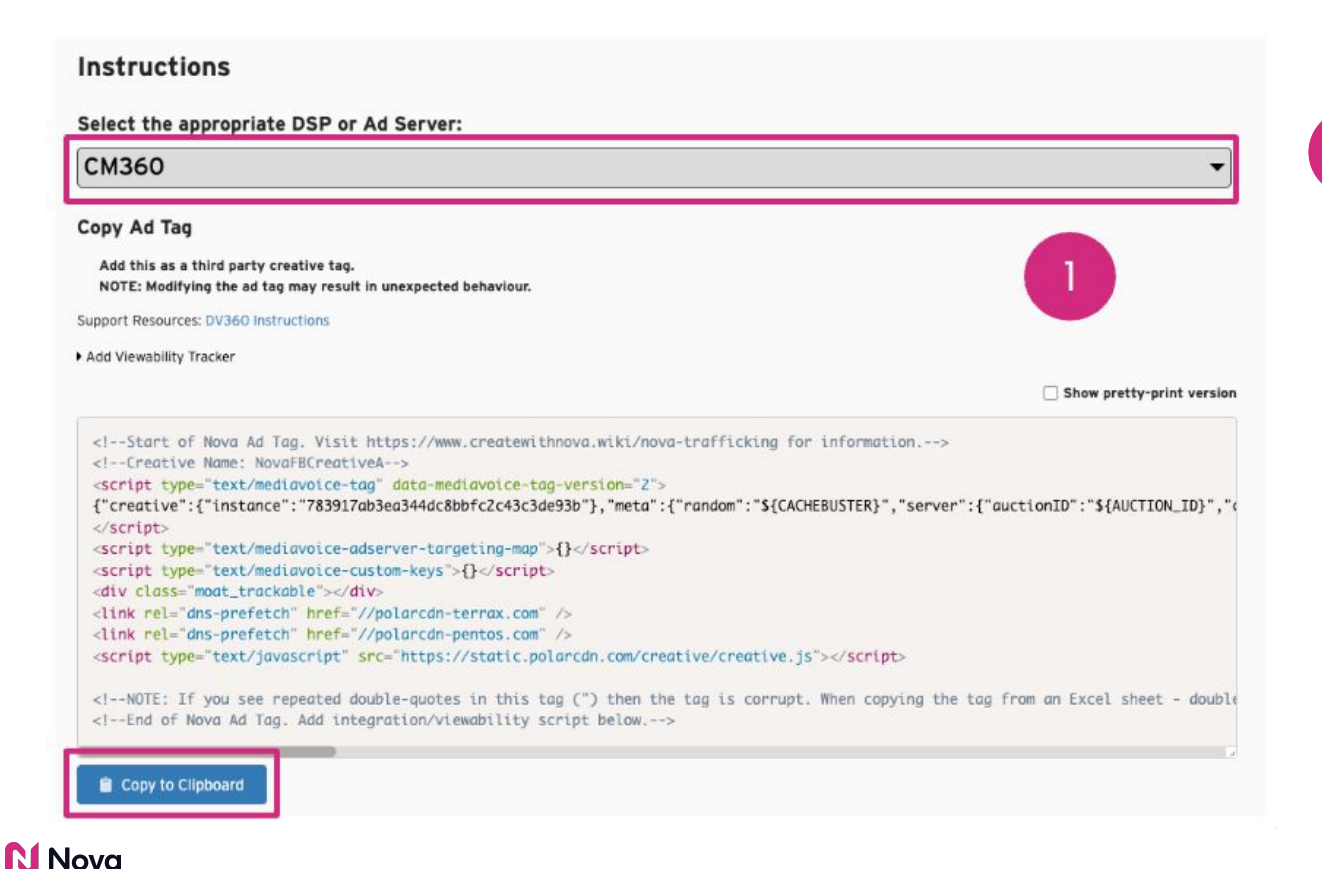

Select CM360 **DSP** from the DSP dropdown list and click **Copy to Clipboard**

1

**N** Nova

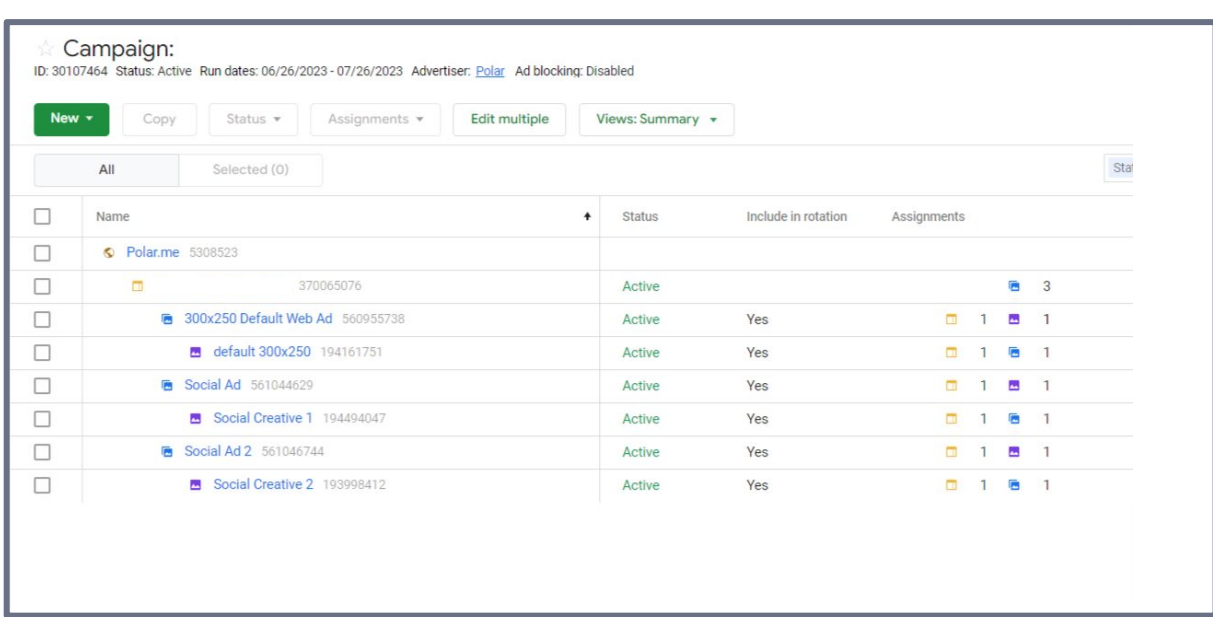

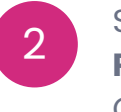

Setup the **Campaign**, **Placement**, and **Ad** in CM360

**N** Nova

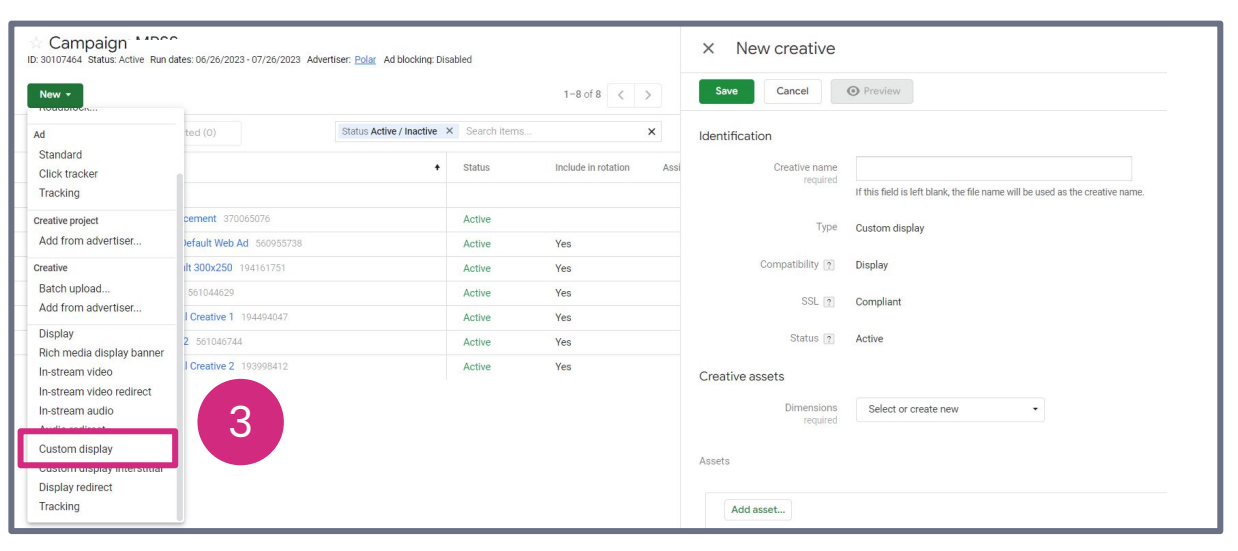

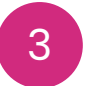

Add the Creative using **Custom Display**

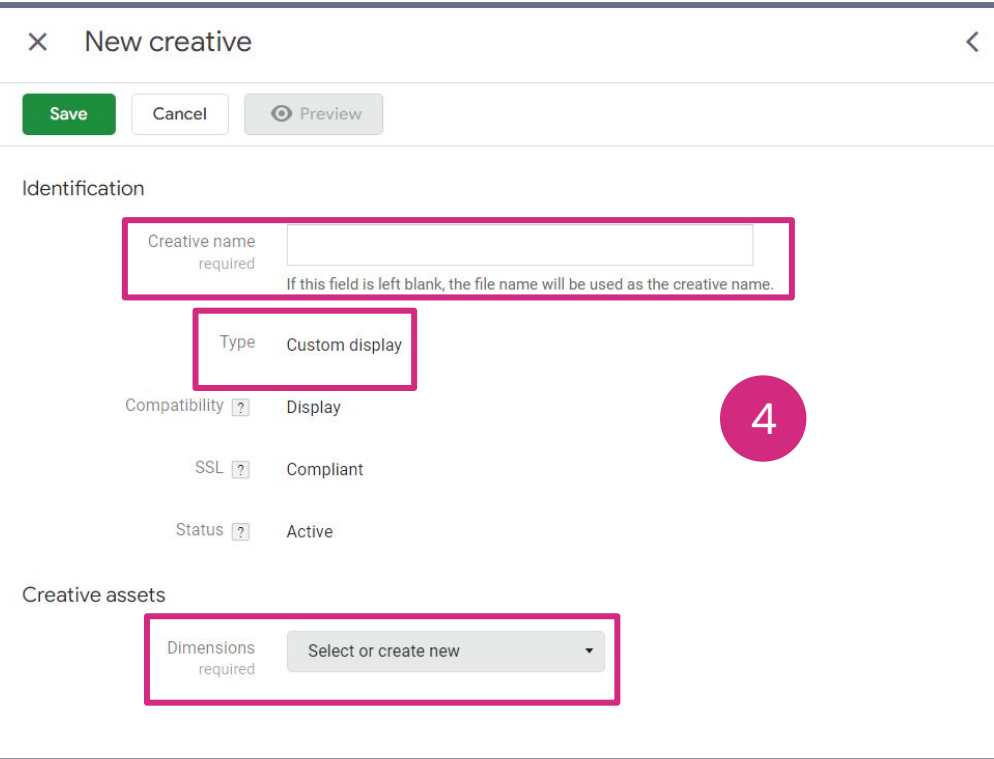

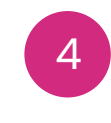

Set **Creative Name**, **Ad Size (300x250 or 300x600 or 320x480 or 336x280)** 

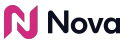

 $\times$  New creative

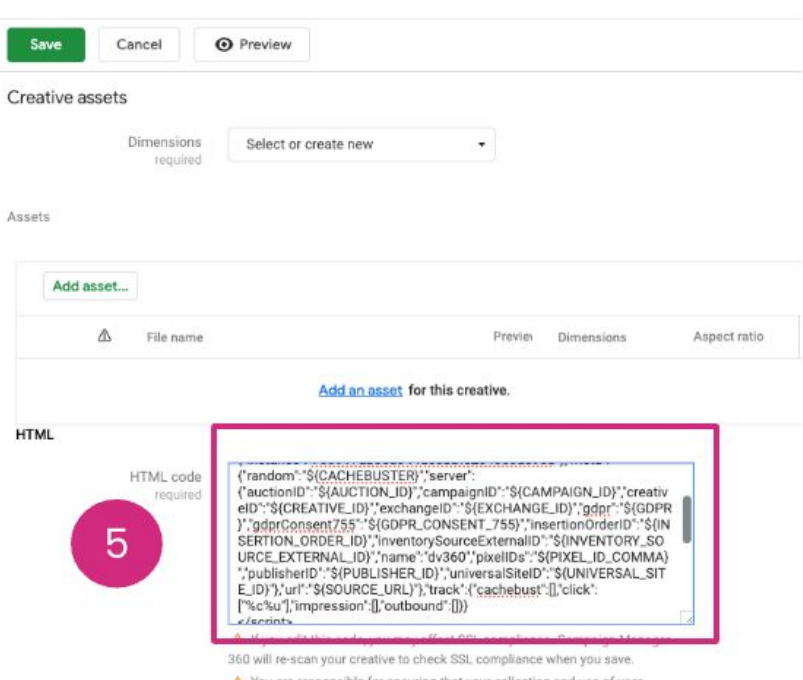

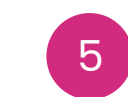

Copy the Nova Ad tag in the **HTML Field**

A You are responsible for ensuring that your collection and use of user information complies with your legal agreements and applicable laws and policies, including the EU User Consent Policy. Carefully consider your responsibilities before using tracking code to collect information from ad impressions.

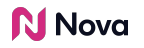

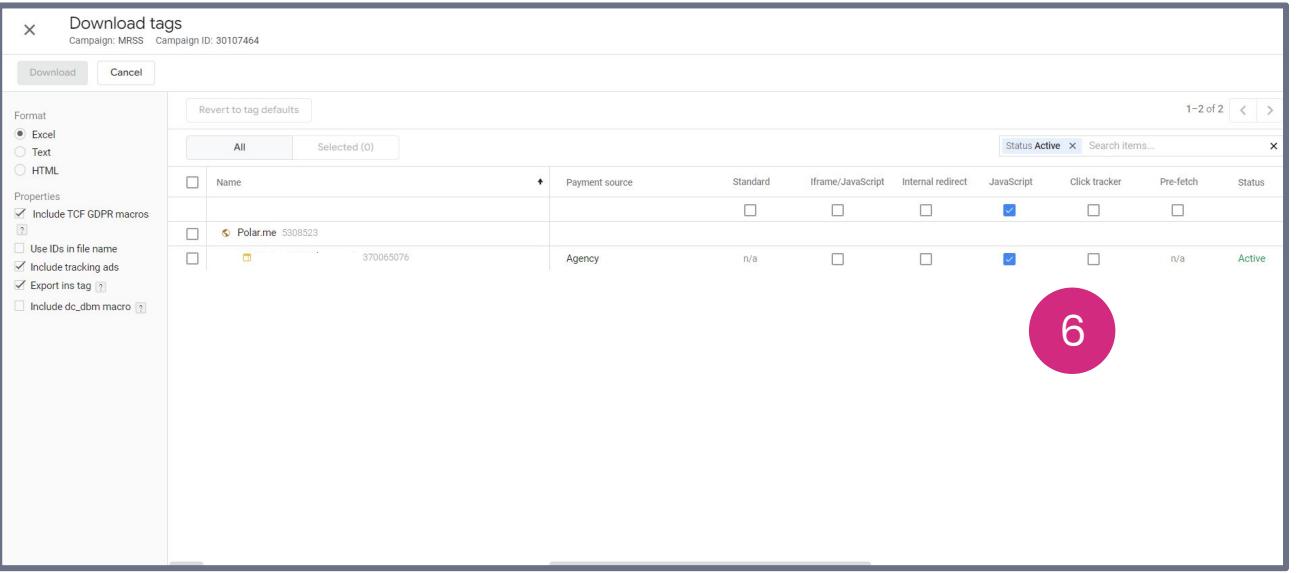

Export the DCM tag as **Javascript**

6

#### **N** Nova

**N** Nova

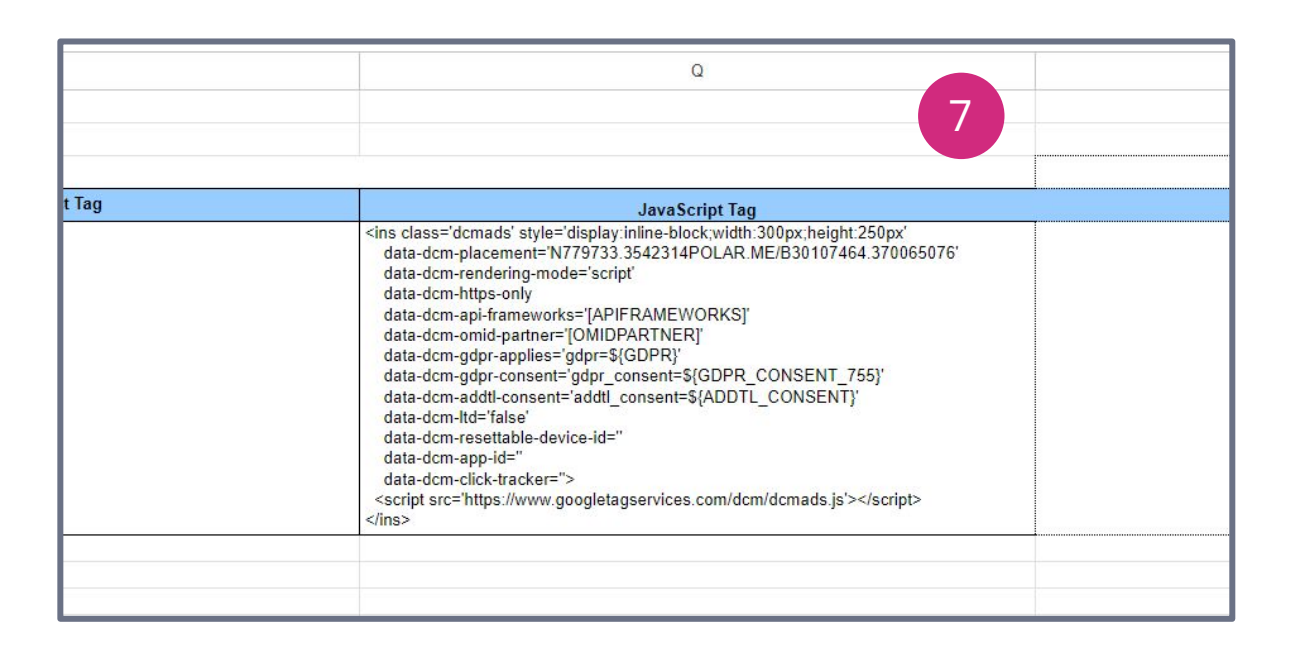

7

Traffick the DCM tag in the DSP

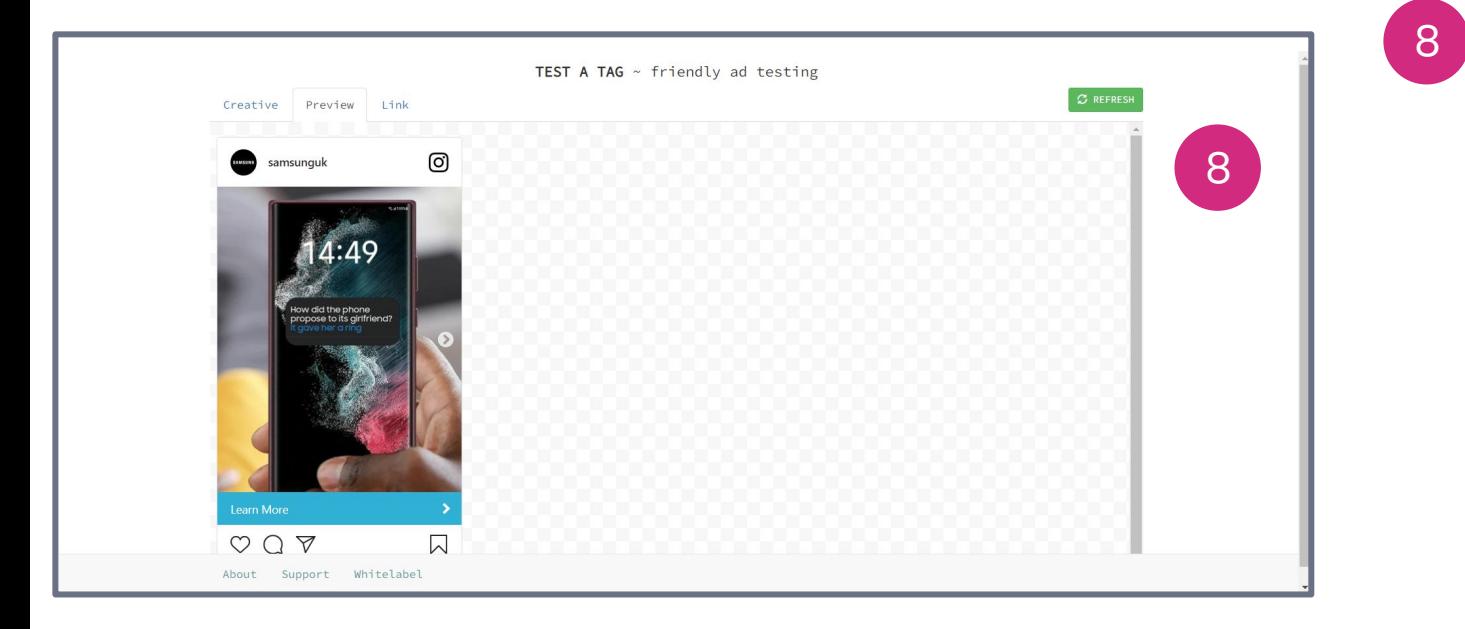

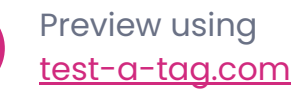

#### **N** Nova

## Thank You

Contact [support@createwithnova.com](mailto:support@createwithpolar.com) with any questions

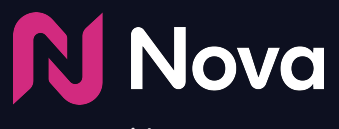

*CreateWithNova.com*